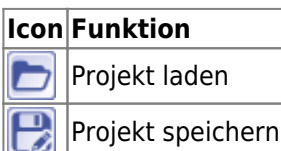

Die Icon-Taste [Projekt laden] ruft einen Laden-Dialog für Onyx-interne Projekte auf, die zuvor zum aktuellen Datensatz gespeichert wurden. Projekte beinhalten weitgehend alle Parameter und Informationen, um den gespeicherten Bearbeitungsstand im jeweiligen Bearbeitungsmodul wiederherzustellen.

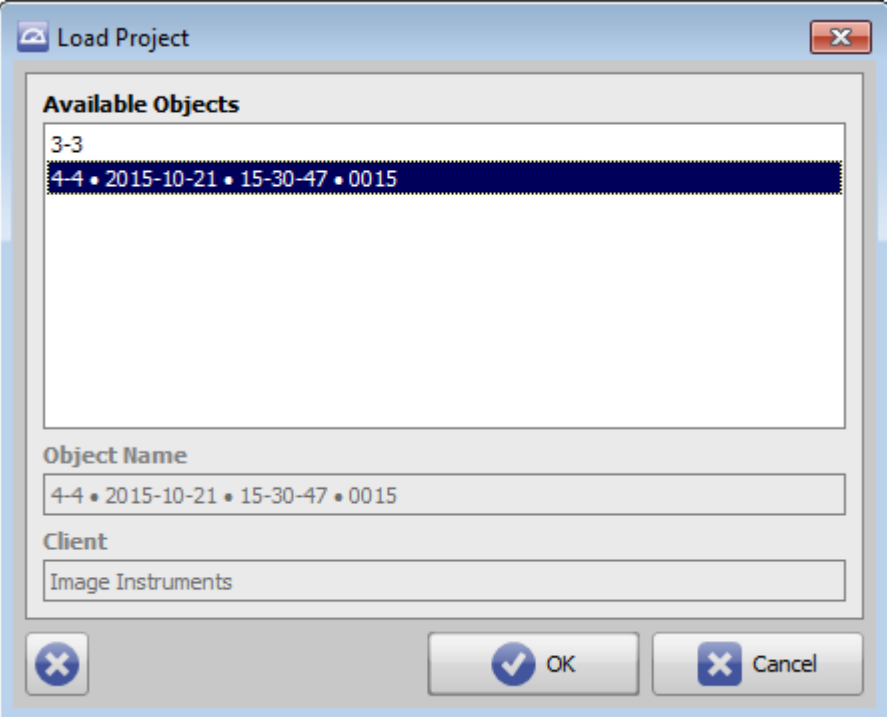

Die Icon-Taste [Projekt speichern] ruft eine Speicher-Dialog für Onyx-interne Projekte auf.

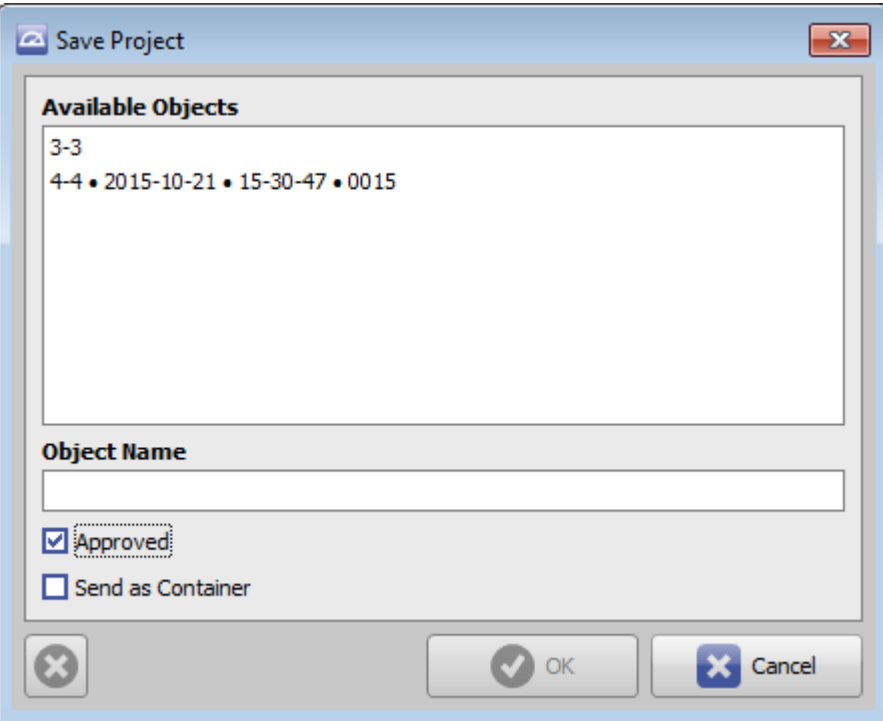

Der Name, unter dem ein Projekt gespeichert werden soll, kann frei vergeben werden. Wird Checkbox [Approved] aktiviert, so wird der gewählten Name mit den Angaben Datum, Uhrzeit und Clientnummer des Erstellens vervollständigt:

Projekt Name • YYYY-MM-DD • hh-mm-ss • ClientID

In der Projektliste ausgewählte Einträge können mit Taste [Löschen] gelöscht werden. Projekte mit Attribut Approved können nur vom erstellenden Client gelöscht werden. Wurde ein bestätigtes Projekt per Container-Exchange von einem Drittclient importiert (z.B. von einem Überweiser, Dentallabor o.a.), ist ein Löschen nicht möglich.

Projekte können zusammen mit dem zugehörigen Datensatz direkt aus dem Speicher-Dialog per Container online versandt werden. Hierzu muss Checkbox [Als Container senden] aktiviert werden, bevor mit der [OK]- Taste bestätigt wird.

Gespeicherte Projekte werden unter dem zugehörige Modul im Dokumentenbaum auf Reiter |Patient| angezeigt und können von dort aus im Modul geöfnet werden. Alternativ kann über das Kontextmenü des Dokumentenbaum-Eintrages der zugehörige Befund auf Reiter |Bilder| ausgewählt werden (→ [#3496](http://onyxwiki.net/doku.php?id=3496)).

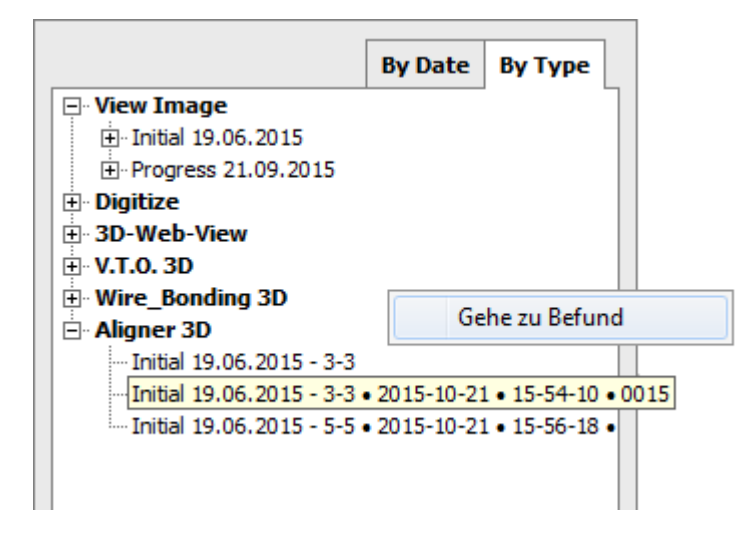

From: <http://onyxwiki.net/>- **[OnyxCeph³™ Wiki]**

Permanent link: **[http://onyxwiki.net/doku.php?id=ic\\_006](http://onyxwiki.net/doku.php?id=ic_006)**

Last update: **2015/10/21 16:20**

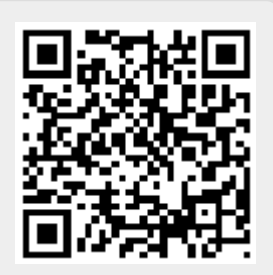